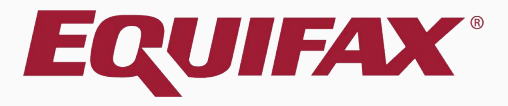

# **Guardian E-Verify: Late Submissions**

### <span id="page-1-0"></span>**Table of Contents**

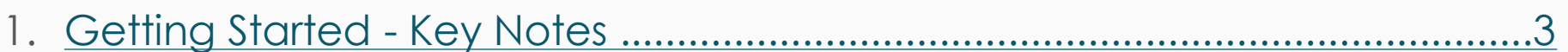

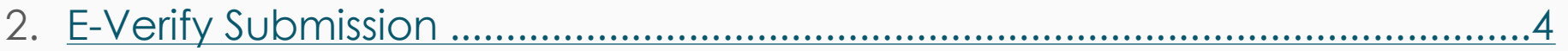

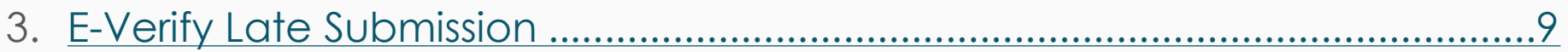

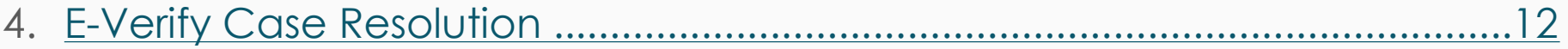

## <span id="page-2-0"></span>**Getting Started – Key Notes**

### **What is considered a late E-Verify submission?**

When I-9 information is submitted to E-Verify, E-Verify reviews the hire date information and the current date. If the submission has occurred after the employee's third day of work, E-Verify requires a reason for the late submission prior to processing the data. This secondary step is necessary to continue the submission. As example, if the employee was hired 4/30/2012 any submission 5/4/2012 or later would be viewed as late.

This secondary step will not be required for those existing employees who are submitted to E-Verify by organizations who have federal contracts with the FAR E-Verify clause (submitted via the "FAR Queue").

## **E-Verify Submission** From the **Top I-9s Needing**

### **Approval** panel**,** select the I-9 needing approval.

**PYRYS** 

### <span id="page-3-0"></span>**Guardian**

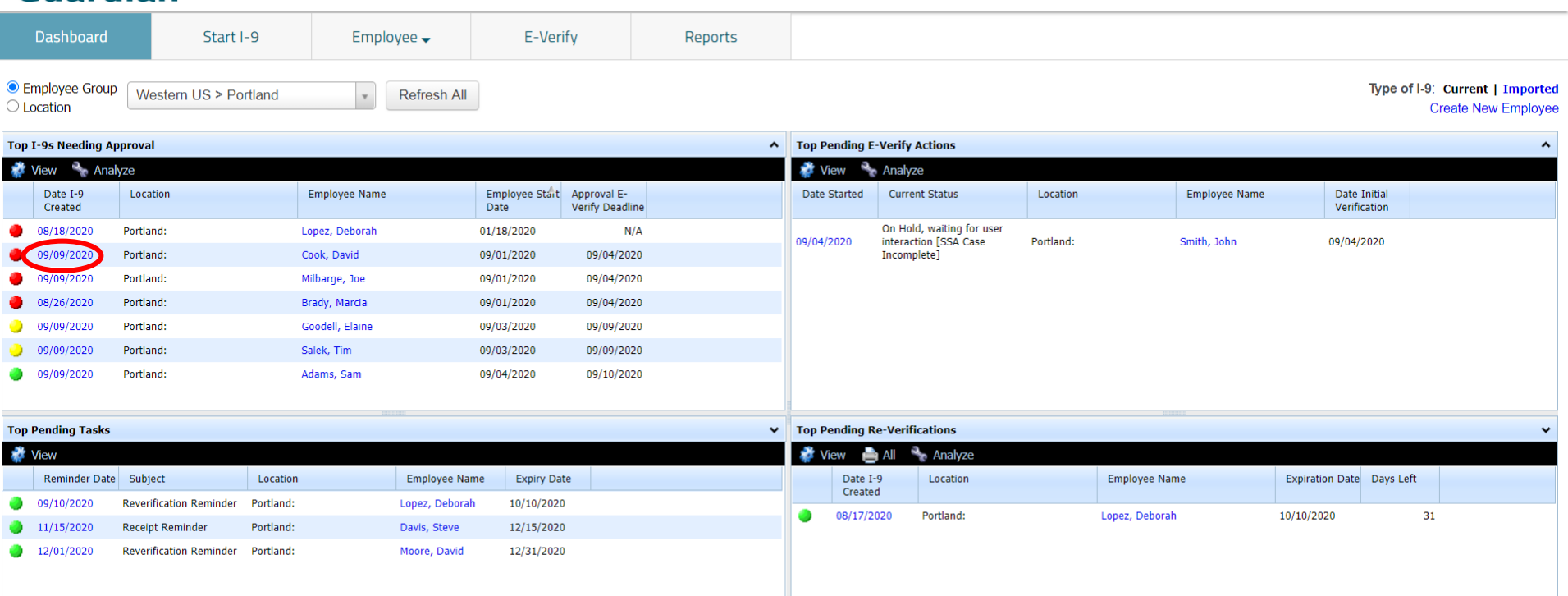

## **E-Verify Submission** Click **Mark Approved**.

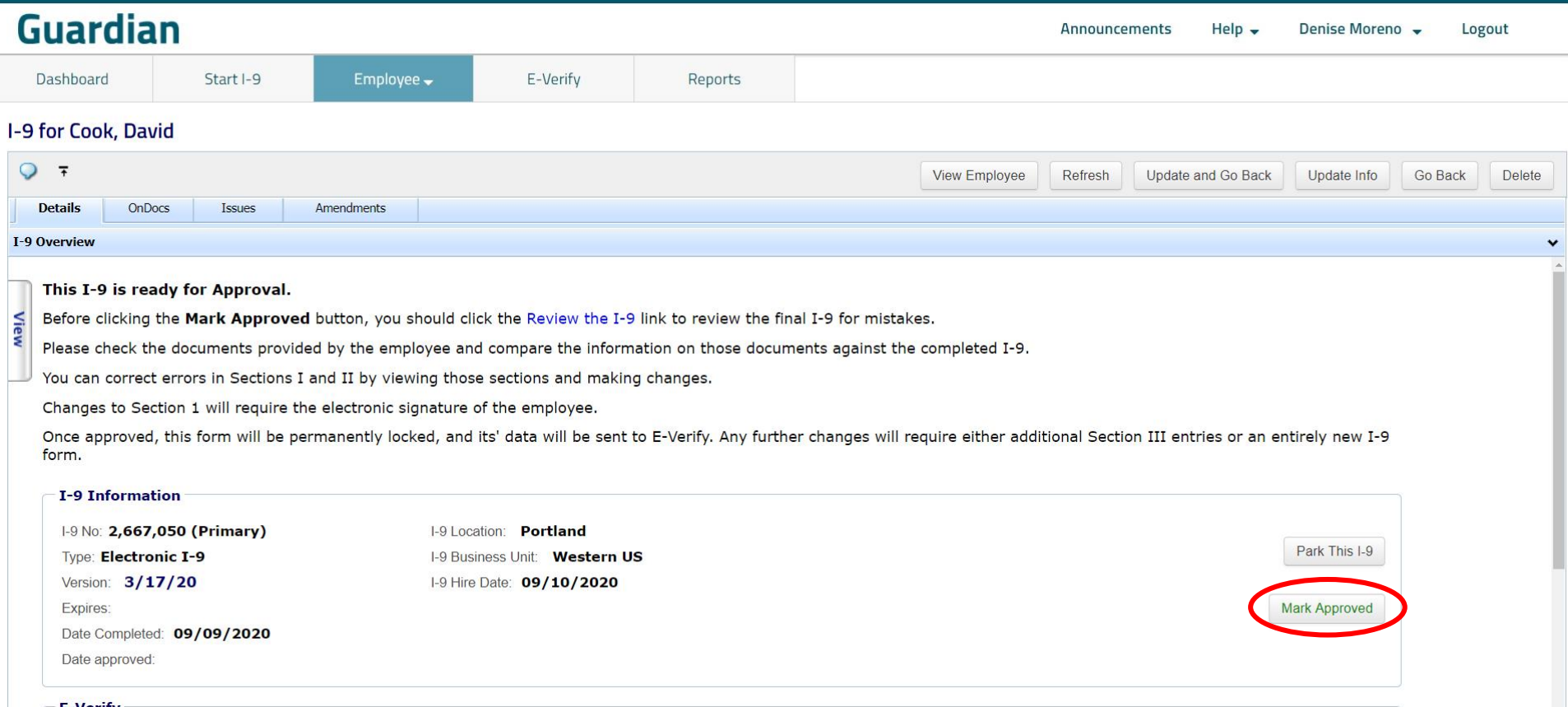

## **E-Verify Submission**<br>**E-Verify Submission**<br>**Review the I-9** to check for

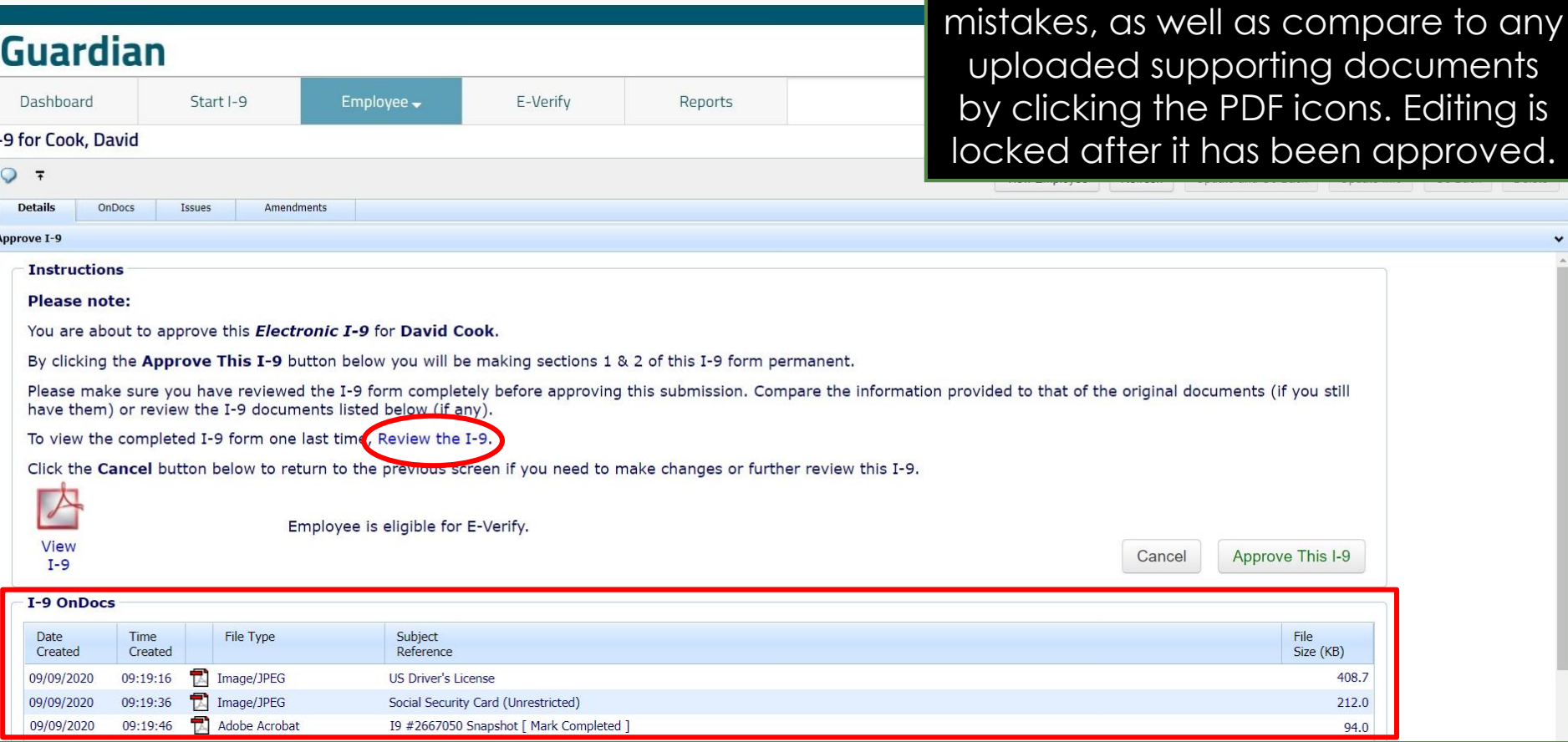

**Review the I-9** to check for

408.7 212.0 94.0

#### **[Table of Contents](#page-1-0)**

 $-9<sub>1</sub>$  $\circ$ 

App

## **E-Verify Submission** When ready click **Approve This I-9**,

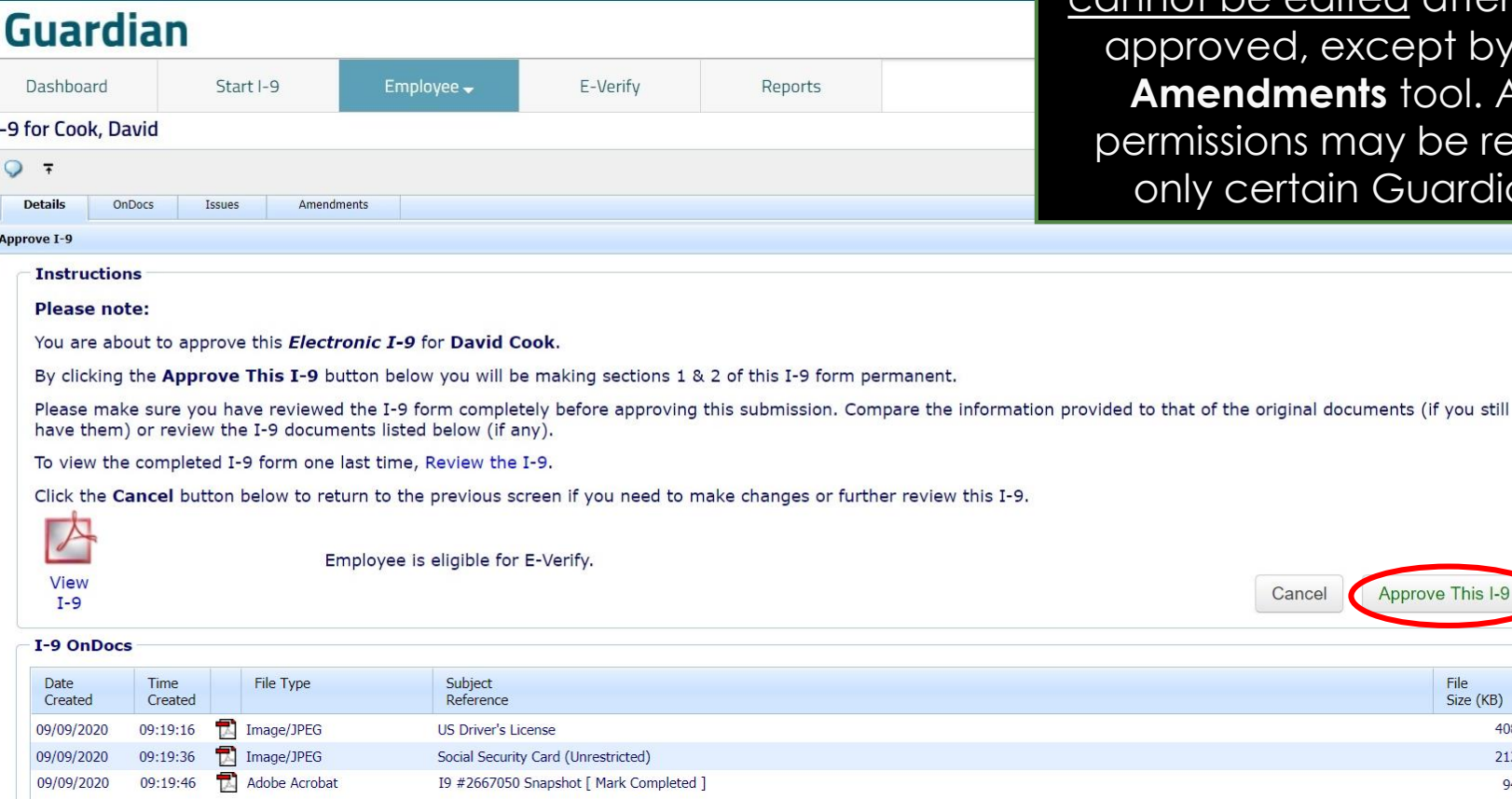

which will "lock" the form. The I-9 cannot be edited after it has been ept by using the tool. Approval be restricted to uardian users.

rove This I-9

File Size (KB)

408.7

212.0

94.0

#### **[Table of Contents](#page-1-0)**

I-9 for  $Q$ Deta **Approve** 

 $P$ 

 $\mathsf{C}$ 

 $09$ 

## **E-Verify Submission**

Wait for the submission to process. Processing typically takes less than 30 seconds.

### **Guardian**

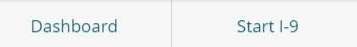

Employee v

Reports

E-Verify

### E-Verify for: David Cook

#### **Submission in Progress**

A request was submitted to E-Verify and is waiting a response. It may take a few seconds to appear.

#### Case Verification Number: 2020253222401AL

#### **E-Verify Summary**

#### **Case Status**

**Status: Processing** Initiated By: Denise Moreno Initiated On: 09/09/2020

#### **Employee Information**

First Name: David Last Name: Cook Date of Hire: 09/09/2020 Citizenship Status: U.S. Citizen

#### **View More Employee Information**

#### **Document Information**

Document Type: Driver's license or ID card issued by a U.S. state or outlying possession

Document Number: 870165851

Document Expiration: 12/03/2027

Document Type: Social Security Card Document Number: 234-23-4234 Document Expiration: N/A

**View OnDocs** 

Go Back

## <span id="page-8-0"></span>**E-Verify Late Submission**

### **Guardian**

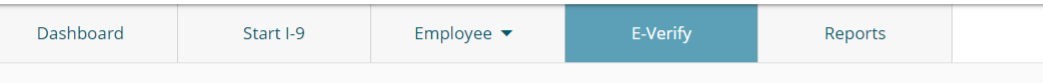

### E-Verify for: David Cook

E-Verify submission returns with an **Attention Required: Late Submission Reason Required alert.** 

### Click the Continue E-Verify Process link to continue.

**Attention Required: Late Submission Reason Required** 

E-Verify requires a reason why this employee's I-9 is being submitted more than 3 days after start. Please review and inform E-Verify of the reason.

#### **Case Verification Number:**

#### **E-Verify Summary**

#### **Case Status**

**Status: Late Reason Required** Initiated By: Denise Moreno Initiated On: N/A

#### **Employee Information**

First Name: David Last Name: Cook Date of Hire: 09/01/2020 Citizenship Status: U.S. Citizen

**View More Employee Information** 

#### **Document Information**

Document Type: Social Security Card Document Number: 234-23-4234 Document Expiration: N/A

Document Type: Driver's license or ID card issued by a U.S. state or outlying possession Document Number: 870165851 Document Expiration: 12/03/2027

**Continue E-Verify Process** 

**View OnDocs** 

**Go Back** 

## **E-Verify Late Submission**

### **Guardian**

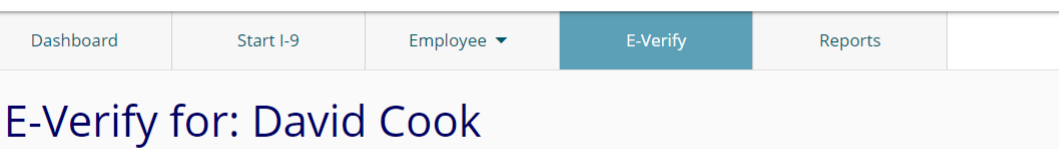

Select the appropriate reason for the Late Submission (up to 200 characters can be entered if the 'Other' option is selected).

**Note:** No E-Verify case has been created with E-Verify at this step.

#### **Attention Required: Late Submission Reason Required**

E-Verify requires a reason why this employee's I-9 is being submitted more than 3 days after start. Please review and inform E-Verify of the reason.

#### E-Verify Requires a Reason for Late Submission

E-Verify requires new employees to be submitted within 3 days of being hired.

Employee Hired On 09/01/2020

Submitted to E-Verify On 09/09/2020

#### Please specify the reason that this submission is overdue:

**Awaiting Social Security Number** 

Technical Problems (i.e. system outage, internet down)

Audit Revealed That New Hire Was Not Run

Other (must specify reason)

**Submit Late Entry** 

**Go Back** 

## **E-Verify Late Submission** Click Submit Late Entry to

### send the data to E-Verify and create a case.

### Guardian

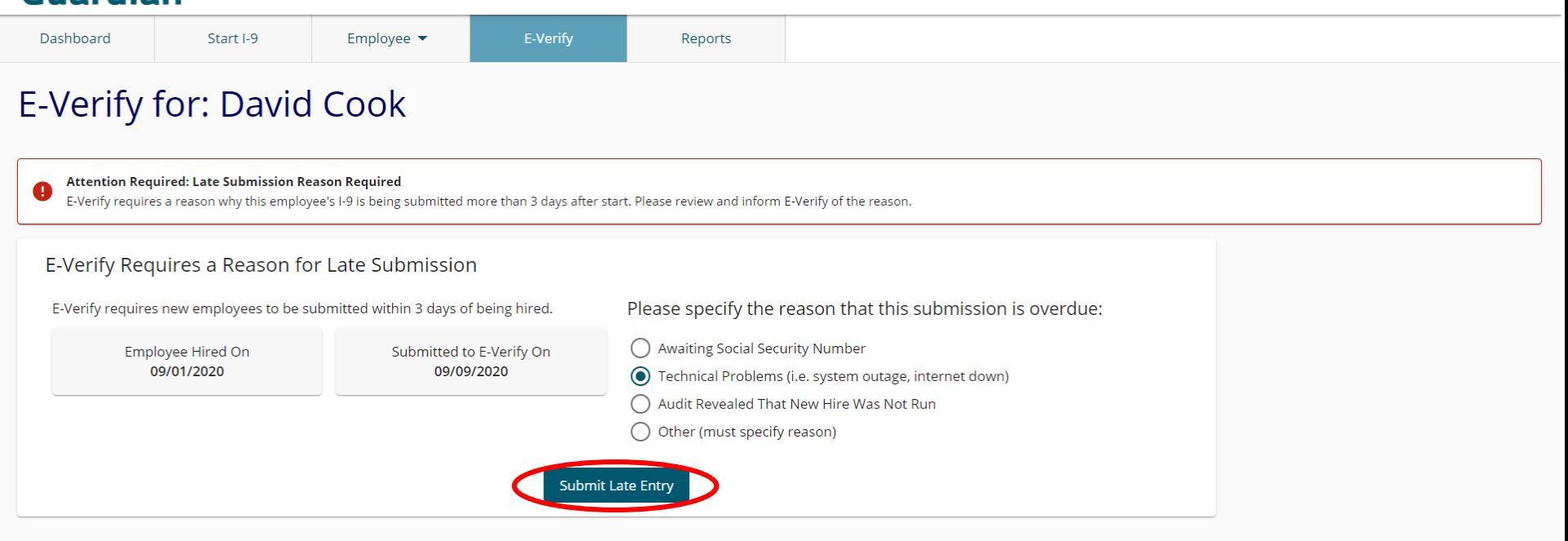

**Go Back** 

#### **[Table of Contents](#page-1-0)**

## <span id="page-11-0"></span>**E-Verify Case Resolution**

### **Guardian**

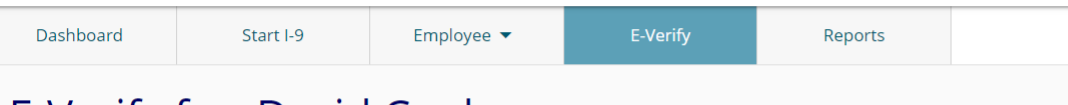

### E-Verify for: David Cook

**Employee Work Authorized** Employee is authorized to work

#### Case Verification Number: 2020253210221EC

#### **E-Verify Summary**

#### **Case Status**

**Status: Case Closed** 

Initiated By: Denise Moreno

Initiated On: 09/09/2020

Closure Reason: Employment Authorized Auto Close

Date Resolved: 09/09/2020

#### **Employee Information**

First Name: David Last Name: Cook Date of Hire: 09/10/2020 Citizenship Status: U.S. Citizen

**View More Employee Information** 

### Confirm that E-Verify responded with an **Employment Authorized result.**

Cases that are returned as Employment Authorized will be automatically closed. No further action is necessary.

**Print E-Verify Summary** 

#### **Document Information**

Document Type: Driver's license or ID card issued by a U.S. state or outlying possession

Document Number: 870165851

Document Expiration: 12/03/2027

Document Type: Social Security Card

Document Number: 234-23-4234

Document Expiration: N/A

**View OnDocs** 

**Go Back** 

ப

## **For Additional Assistance**

- Select **Help** from the toolbar to access other Guardian tutorials.
- For additional assistance contact your in-house Guardian expert.

## **Confidential User Guide**

Please do not distribute this document outside of your organization without our written permission.

Thank you.

**[Table of Contents](#page-1-0)**

Copyright © 2023, Equifax Inc., Atlanta, Georgia. All rights reserved. Equifax and the Equifax marks used herein are trademarks of Equifax Inc. Other product and company names mentioned herein are the property of their respective owners.